# <span id="page-0-0"></span>**Application Note** BQ79600-Q1 软件设计参考

# TEXAS INSTRUMENTS

#### Leslie Marquez Arroyo

摘要

本应用手册概述了主机系统与 BQ79600-Q1 桥接器件 ( 连接 BQ79616-Q1 堆叠式电池监测器件 ) 之间的基本通 信信息,包括使用 SPI接口或 UART 接口与主机进行的通信。本文提供了自动寻址和反向寻址等示例,为用户简 单演示了器件的基本通信。本文中的信息是对 BQ79600-Q1 具备自动主机唤醒功能且符合功能安全标准的汽车类 SPI/UART 通信接口数据表中通信信息的概述。

本文档中使用的通信示例通过一系列十六进制字节值来表示。实际的器件通信使用标准 UART (通用异步接收器/ 发送器)格式或 SPI (串行外设接口)格式发送。

# 内容

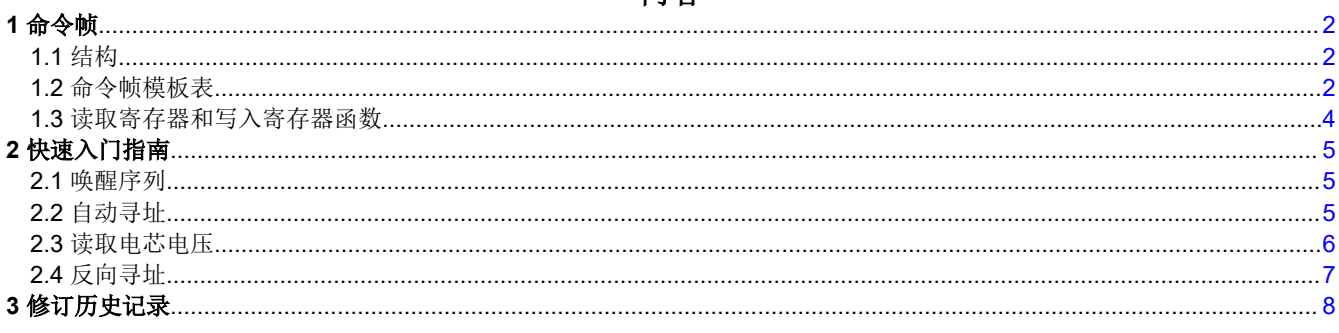

### 商标

所有商标均为其各自所有者的财产。

<span id="page-1-0"></span>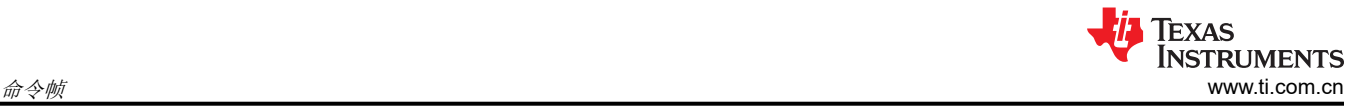

# **1** 命令帧

使用命令帧读写寄存器是与 BQ79600-Q1 进行几乎所有基本通信的基础。BQ79600-Q1 上的命令帧与 BQ79616- Q1 上的命令帧具有相同的结构。所有读写命令全部按照命令帧顺序以十六进制格式提供。

#### **1.1** 结构

#### **1.1.1** 初始化字节

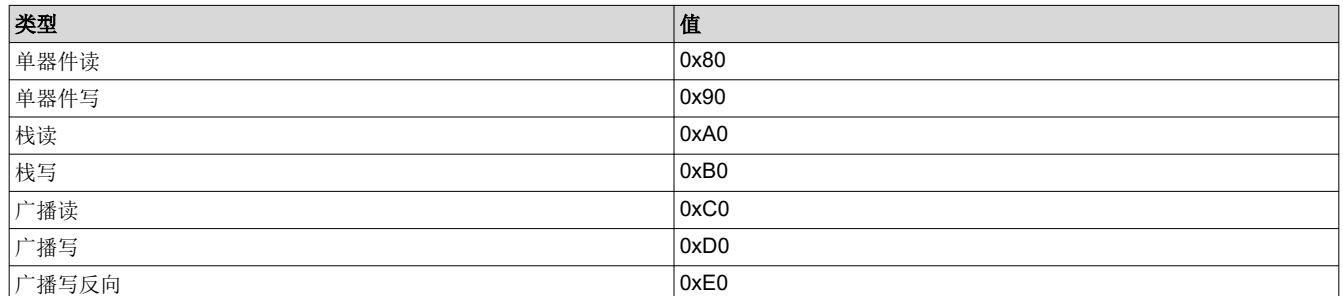

#### **1.1.2** 器件 **ID** 地址

器件 ID 地址仅用于单个器件读取/写入命令。一个字节用于表示器件 ID 地址, 例如: 0x02 表示器件地址 0x02。

#### **1.1.3** 寄存器地址

用两个字节来表示寄存器地址,例如:0x0306 表示读取/写入寄存器地址 0x306。

#### **1.1.4** 数据

对于读命令,使用一个字节。该数字表示要读取的字节数 - 1,最多请求 128 个字节,例如: 0x00 表示读取一个 字节的数据。

对于写命令,这表示要写入的数据字节,最多可发送 8 个字节的数据,例如: 0xA500 表示写入两个字节的数据。

#### **1.1.5 CRC**

两个字节用于 CRC,使用 CRC-16-IBM 生成多项式计算得出。

#### **1.2** 命令帧模板表

下面提供了单器件读/写、栈读/写和广播读/写的命令帧框架格式模板。有关命令帧位级的详细信息,请参阅 *BQ79600-Q1* [具备自动主机唤醒功能且符合功能安全标准的汽车类](https://www.ti.com/lit/pdf/slusds1) *SPI/UART* 通信接口 数据表的"数据通信协 议"部分。

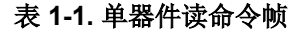

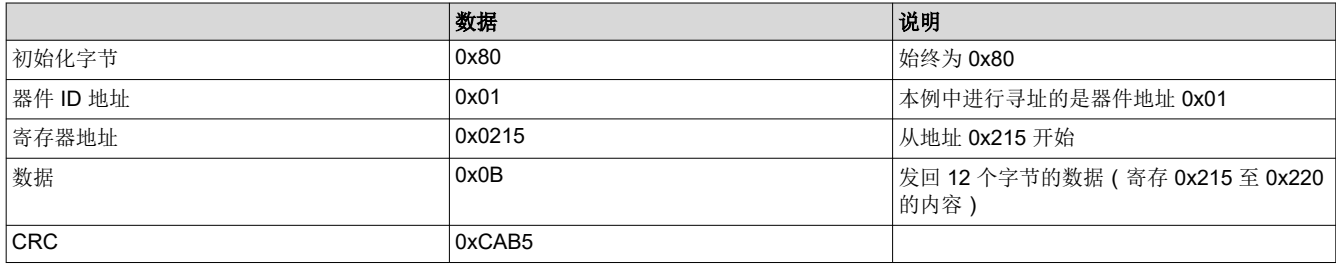

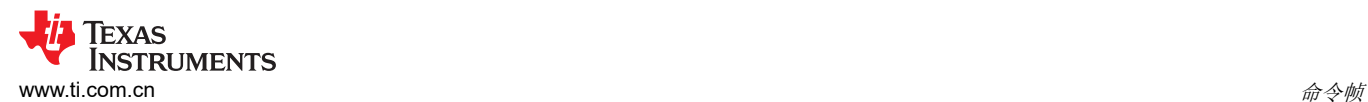

# 表 **1-2.** 单器件写命令帧

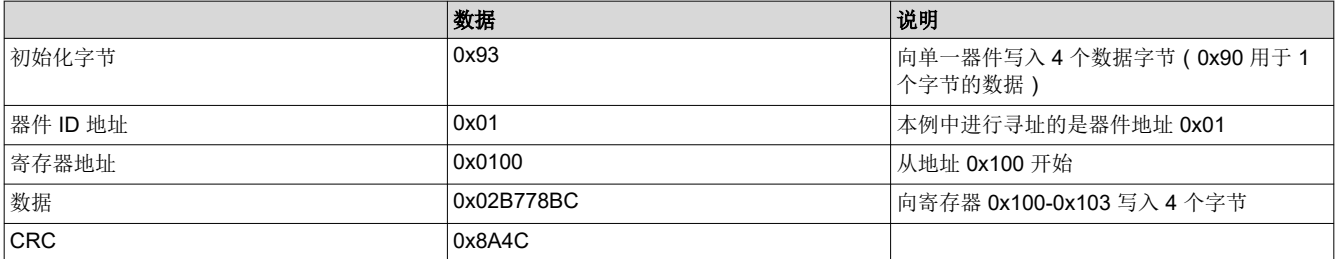

# 表 **1-3.** 栈读命令帧

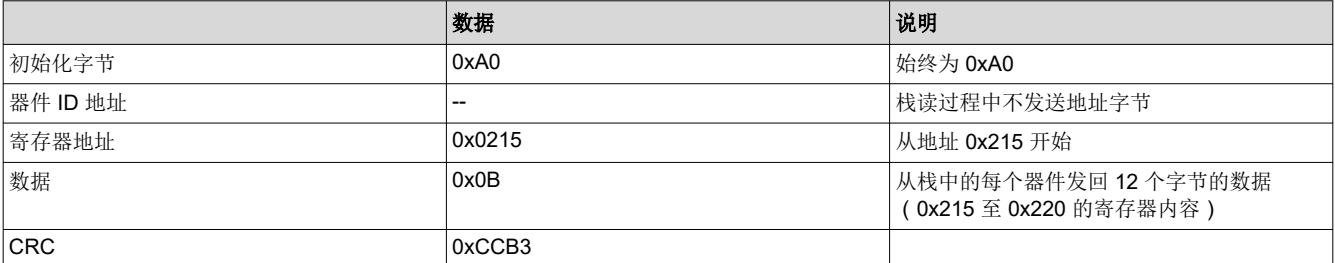

#### 表 **1-4.** 栈写命令帧

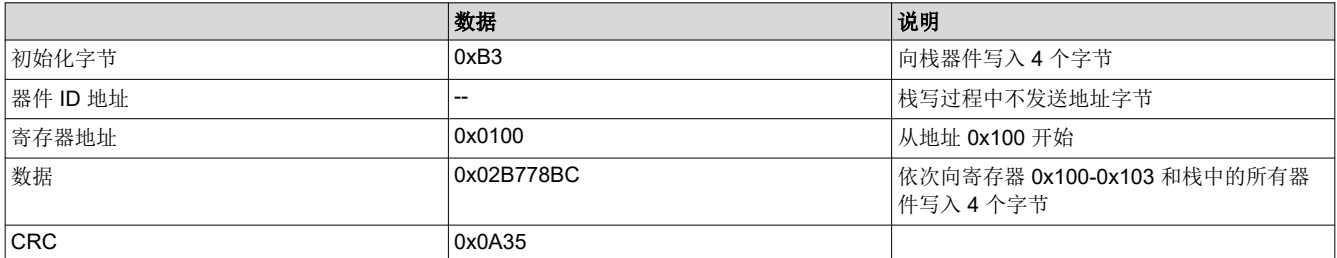

# 表 **1-5.** 广播读命令帧

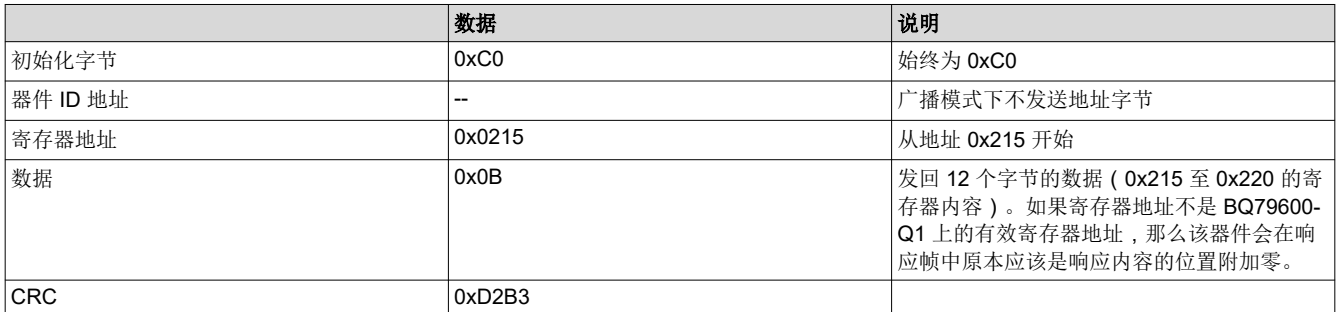

# 表 **1-6.** 广播写命令帧

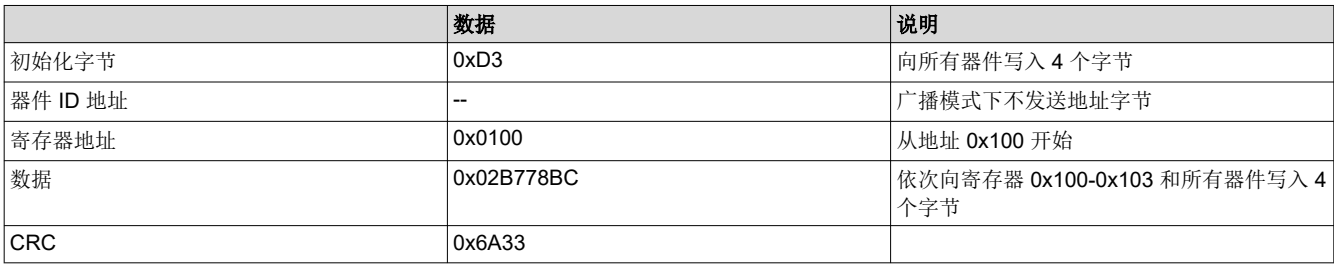

<span id="page-3-0"></span>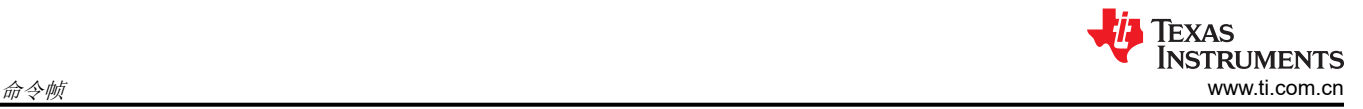

# **1.3** 读取寄存器和写入寄存器函数

使用 BQ79600 UART 示例代码时,使用 *ReadReg* 函数生成读取命令并接收响应,而 *WriteReg* 函数用于生成写 入命令。使用 BQ79600 SPI 示例代码时,这些函数的名称分别为 *SpiReadReg* 和 *SpiWriteReg*。这些函数充当 TMS570 LaunchPad 和 BQ79600-Q1 之间的主要通信包装器函数。CRC 由这些函数自动计算并附加。

#### **1.3.1 ReadReg/SpiReadReg**

*ReadReg* 和 *SpiReadReg* 函数的基本结构如下:

UART sample code: #\_of\_Read\_Bytes = ReadReg(Device\_Address, Register\_Address, Incoming\_Data\_Byte\_Array, #\_Data\_Bytes, ms\_Before\_Time\_Out, Packet\_Type) SPI sample code: #\_of\_Read\_Bytes = SpiReadReg(Device\_Address, Register\_Address, Incoming\_Data\_Byte\_Array, #\_Data\_Bytes, ms\_Before\_Time\_Out, Packet\_Type)

*Device\_Address*、*#\_Data\_Bytes*、*ms\_Before\_Time\_Out* 和 *Packet\_Type* 是整数。*Register\_Address* 是十六进 制值(带有前缀"0x")。*Incoming Data Byte Array* 是 UART 示例代码中的 1 字节十六进制值数组和 SPI 示 例代码中 2 字节十六进制值数组。

*Device\_Address* 在广播和栈读命令中会被忽略。

例如:

```
UART sample code:
nRead = ReadReg(nDev_ID, 0x0306, bFrame, 12, 0, FRMWRT_SGL_R);
SPI sample code:
nRead = SpiReadReg(nDev_ID, 0x0306, bFrame, 12, 0, FRMWRT_SGL_R);
```
此行会从器件 *nDev\_ID* 的寄存器 0x0306 读取 12 个字节的数据,并将其存储在名为 *bFrame* 的本地字节数组中 (在微控制器上)。数据包类型为单器件读。

#### **1.3.2 WriteReg/SPIWriteReg**

*WriteReg* 和 *SpiWriteReg* 函数的基本结构如下:

```
UART sample code:
#_of_Sent_Bytes = WriteReg(Device_Address, Register_Address, Data, #_Data_Bytes, Packet_Type)
SPI sample code:
#_of_Sent_Bytes = SpiWriteReg(Device_Address, Register_Address, Data, #_Data_Bytes, Packet_Type)
```
*Device\_Address*、*#\_Data\_Bytes* 和 *Packet\_Type* 是整数,而 *Register\_Address* 和 *Data* 是十六进制值(带前缀 "0x")。*Device\_Address* 在广播和栈写操作中会被忽略。

例如:

```
UART sample code:
nSent = WriteReg(nDev_ID, 0x0306, 0x01, 1, FRMWRT_SGL_NR);
SPI sample code:
nSent = SpiWriteReg(nDev_ID, 0x0306, 0x01, 1, FRMWRT_SGL_NR);
```
此行会将 1 字节数据写入器件 *nDev\_ID* 的寄存器 0x0306。发送的数据为 0x01。数据包的类型为单器件写。

<span id="page-4-0"></span>下表提供了可用于 *ReadReg*/*SpiReadReg* 和 *WriteReg*/*SpiWriteReg* 函数的各种数据包类型:

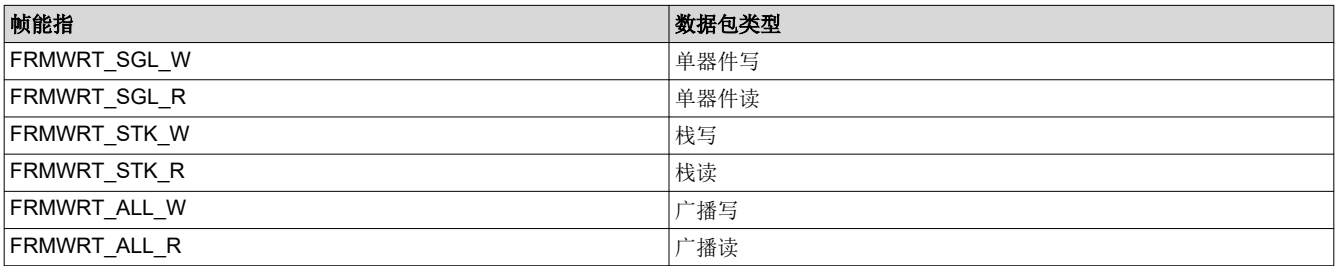

# **2** 快速入门指南

若要快速开始测量,只需阅读本指南的"唤醒序列"、"自动寻址"和"读取电池电压"部分。

# **2.1** 唤醒序列

使用 UART 时,微控制器通过将线路拉至低电平并持续 2.75ms 将唤醒 ping 应用于 BQ79600-Q1 器件的 **MOSI/RX** 引脚。

使用 SPI 时, 微控制器必须将 nCS 线路拉低并等待 2us, 将 MOSI/RX 线路拉低并持续 2.75ms, 然后将其拉回 高电平并等待 2µs,最后将 nCS 引脚再次拉至高电平。

若要唤醒器件:

- 1. 发送唤醒 ping(如上所述)。
- 2. 等待至少 3.5ms。
- 3. 向 BQ79600-Q1 发送单个器件写入以设置 CONTROL1[SEND\_WAKE]=1 , 这将唤醒所有堆叠器件。

90 00 03 09 20 13 95 //Step 3 (wake up stacked devices)

4. 等待适当的时间以允许所有器件接收 WAKE 音调并进入 ACTIVE 模式。要计算总等待时间,请将 WAKE 音 调持续时间 (大约 1.6ms ) 加上进入 ACTIVE 模式的时间 (大约 10ms ) , 然后将结果乘以堆叠的 BQ7961X-Q1 器件数量。

#### 备注

如果 BQ79600-Q1 器件通过 SHUTDOWN ping 关闭, 则 COMH RX 和 COML RX 将在下次唤醒时被 禁用。在这种情况下,在步骤 1 中,主机需要首先发送 WAKE ping,等待至少 3.5ms,然后发送第二 个 WAKE ping。COMH RX 和 COML RX 将在第二个 WAKE ping 后启用。然后继续执行步骤 2 至 4。

# **2.2** 自动寻址

下面是标准方向自动寻址过程。

### **2.2.1** 步骤

- 1. 虚拟栈将寄存器 OTP\_ECC\_DATAIN1 写入 OTP\_ECC\_DATAIN8 = 0x00 以同步 DLL ( 延迟锁相环) 。共有 8 个栈写入命令。
- 2. 广播写入以启用自动寻址模式 (CONTROL1 = 0x01)。
- 3. 广播连续写入 DIR0 ADDR = 0、1、2、3(寄存器地址 0x306)。
- 4. 广播写入,用以先将所有器件设置为栈器件 (COMM CTRL=0x02)。
- 5. 可向栈中最高器件写入内容的单个器件,用以将其配置为栈和栈顶 (COMM CTRL=0x03)。
- 6. 虚拟栈读取寄存器 OTP\_ECC\_DATAIN1 至 OTP\_ECC\_DATAIN8 以同步 DLL。共有 8 个栈读命令。

<span id="page-5-0"></span>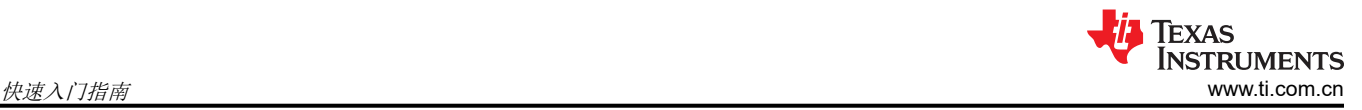

#### **2.2.2** 由 **3** 个器件组成的栈的示例命令

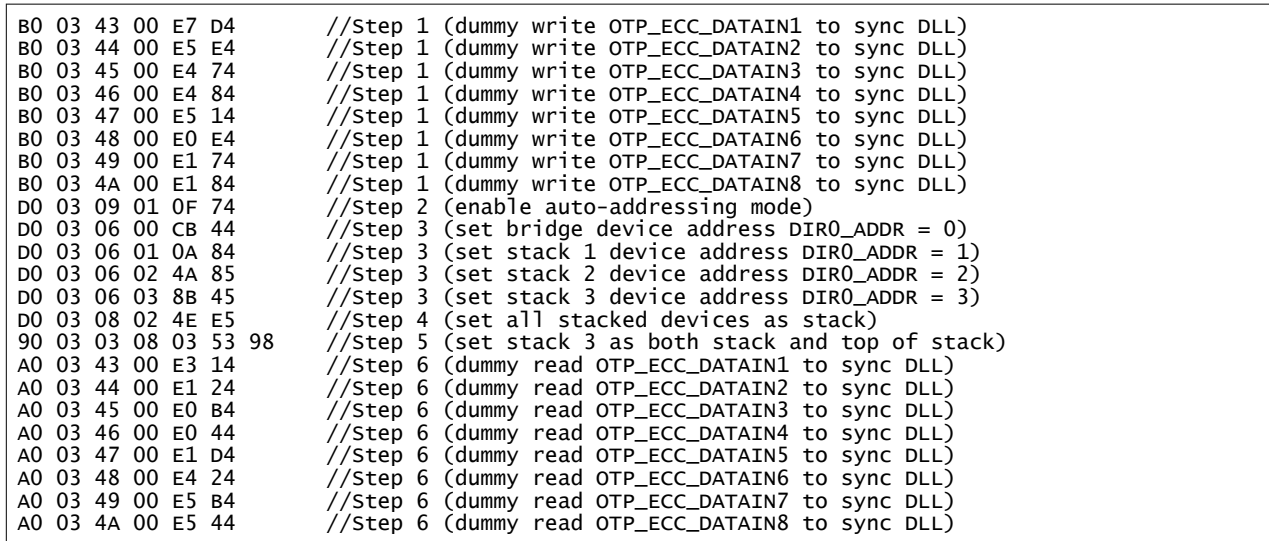

第一个栈写命令帧 (B0 03 43 00 E7 D4) 说明:

- B0 = 栈写入一个字节
- 0343 = 寄存器地址
- 00 = 写入值 0x00
- $\cdot$  E7D4 = CRC

第一个广播写命令帧 (D0 03 09 01 0F 74) 说明:

- D0 = 广播写入一个字节
- 0309 = 寄存器地址
- 01 = 写入值 0x01
- $\cdot$  0F74 = CRC

第一个单器件写命令帧 (90 03 03 08 03 53 98) 说明:

- 90 = 单器件写入一个字节
- 03 = 器件地址
- 0308 = 寄存器地址
- 03 = 写入值 0x03
- $5398 = CRC$

第一个栈读命令帧 (A0 03 43 00 E3 14) 说明:

- A0 = 栈读
- 0343 = 寄存器地址
- 00 = 读取一个字节的数据
- $\cdot$  E314 = CRC

#### **2.3** 读取电芯电压

#### **2.3.1** 步骤

- 1. 将所有已用电芯设置为活动状态。例如,对于 16 节电芯,ACTIVE\_CELL=0x0A。
- 2. 设置所需的运行模式,然后启动 ADC。例如,对于连续运行,ADC\_CTRL1=0x06。
- 3. 等待所需的循环时间 (每个循环 192μs,加上写入 ADC CTRL1 寄存器产生的任何重新计时延迟)。
- 4. 循环读取适当的电芯测量寄存器。例如, VCELL16 HI 至 VCELL1 LO。

<span id="page-6-0"></span>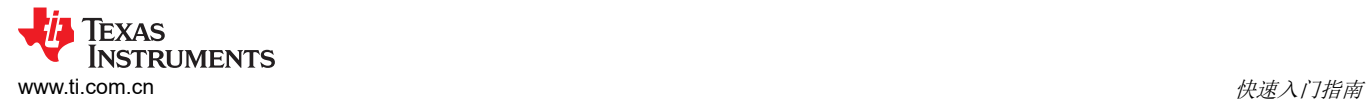

#### **2.3.2** 由 **3** 个器件组成的栈的示例命令

```
B0 00 03 0A A6 13 //Step 1 (16 active cells)<br>B0 03 0D 06 52 76 //Step 2 (set continuous r
                                                        \frac{1}{s} of \frac{1}{s} of \frac{1}{s} continuous run and start ADC)
delay [192us + (5us \times TOTALBOARDS)] //Step 3 (delay)<br>AO 05 68 1F 5C 2D //Step 4 (read A
                                                        //Step 4 (read ADC measurements)
```
#### **2.3.3** 转换为电压

将 16 位 ADC 值转换为实际电压:

- 1. 将 16 位值从二进制补码格式转换为 16 位十进制值。
- 2. 乘以 ADC 分辨率 (190.73µV/LSB)。

#### **2.4** 反向寻址

此示例提供有关对整个菊花链进行反向寻址的详细信息。请注意,当双向寻址完成后,主机能够在更换方向时跳 过自动寻址。

#### **2.4.1** 步骤

- 1. 向 BQ79600-Q1 发送单个器件写入以设置 CONTROL1[DIR\_SEL]=1 (CONTROL1=0x80)。
- 2. 向 BQ79600-Q1 发送单个器件写入以设置 CONTROL1[SEND\_WAKE]=1,而不覆盖 DIR\_SEL 位 (CONTROL1=0xA0)。
- 3. 虚拟栈将寄存器 OTP\_ECC\_DATAIN1 写入 OTP\_ECC\_DATAIN8 = 0x00 以同步 DLL(延迟锁相环)。共有 8 个栈写入命令。
- 4. 发送广播写反向命令以更改堆叠器件上的方向 (CONTROL1=0x80)。这种命令类型应仅用于用户更改菊花链 通信方向这一场景。请勿将其用于其他命令。
- 5. 广播写入,用以将所有器件设置为栈器件 (COMM\_CTRL=0x02)。如果之前在北方向设置了 TOP\_STACK 位,则会清除该位。
- 6. 广播写入,用以启用自动寻址模式 (CONTROL1 = 0x81)。
- 7. 广播连续写入 DIR1\_ADDR = 0、1、2、3(寄存器地址 0x307)。
- 8. 广播写入,用以先将所有器件设置为栈器件 (COMM\_CTRL=0x02)。
- 9. 可向顶部器件写入内容的单个器件,用以将其配置为栈和栈顶 (COMM\_CTRL=0x03)。
- 10. 虚拟栈读取寄存器 OTP\_ECC\_DATAIN1 至 OTP\_ECC\_DATAIN8 以同步 DLL。共有 8 个栈读命令。

<span id="page-7-0"></span>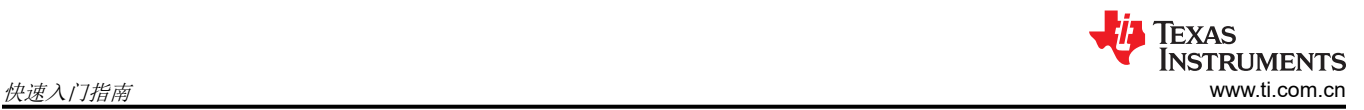

# **2.4.2** 由三个器件组成的栈的示例命令

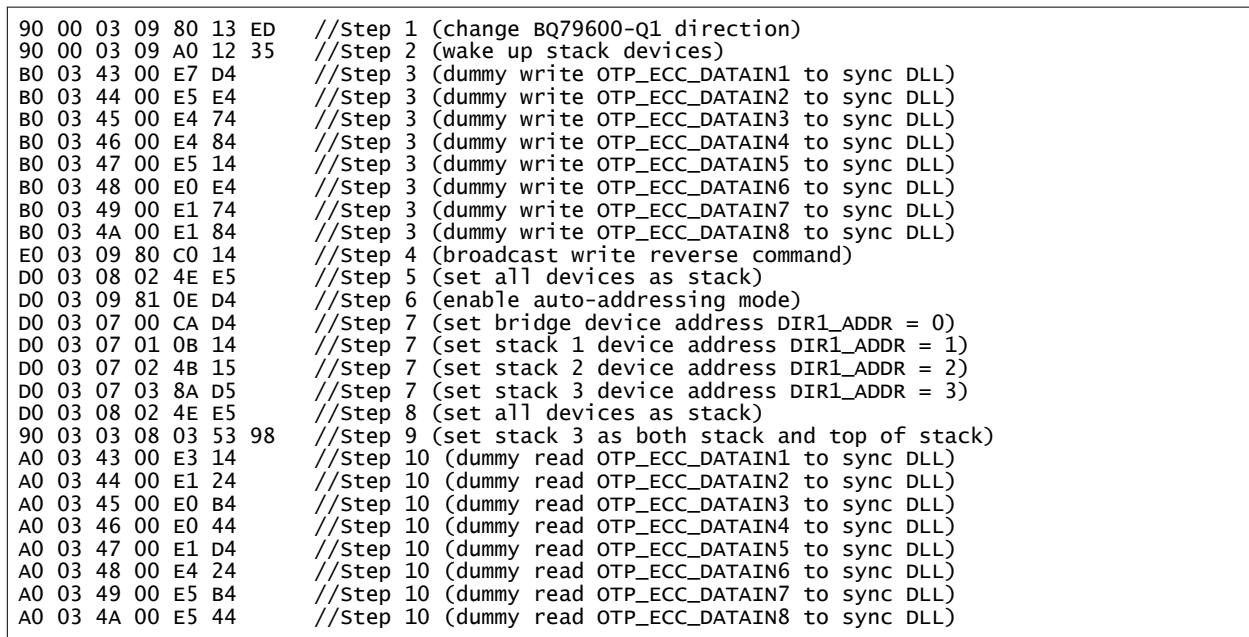

# **3** 修订历史记录

注:以前版本的页码可能与当前版本的页码不同

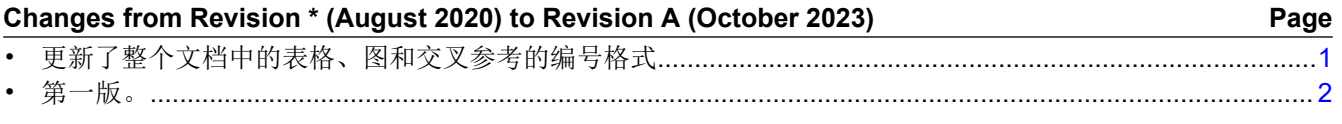

#### 重要声明和免责声明

TI"按原样"提供技术和可靠性数据(包括数据表)、设计资源(包括参考设计)、应用或其他设计建议、网络工具、安全信息和其他资源, 不保证没有瑕疵且不做出任何明示或暗示的担保,包括但不限于对适销性、某特定用途方面的适用性或不侵犯任何第三方知识产权的暗示担 保。

这些资源可供使用 TI 产品进行设计的熟练开发人员使用。您将自行承担以下全部责任:(1) 针对您的应用选择合适的 TI 产品,(2) 设计、验 证并测试您的应用,(3) 确保您的应用满足相应标准以及任何其他功能安全、信息安全、监管或其他要求。

这些资源如有变更,恕不另行通知。TI 授权您仅可将这些资源用于研发本资源所述的 TI 产品的应用。严禁对这些资源进行其他复制或展示。 您无权使用任何其他 TI 知识产权或任何第三方知识产权。您应全额赔偿因在这些资源的使用中对 TI 及其代表造成的任何索赔、损害、成 本、损失和债务,TI 对此概不负责。

TI 提供的产品受 TI [的销售条款或](https://www.ti.com.cn/zh-cn/legal/terms-conditions/terms-of-sale.html) [ti.com](https://www.ti.com) 上其他适用条款/TI 产品随附的其他适用条款的约束。TI 提供这些资源并不会扩展或以其他方式更改 TI 针对 TI 产品发布的适用的担保或担保免责声明。

TI 反对并拒绝您可能提出的任何其他或不同的条款。

邮寄地址:Texas Instruments, Post Office Box 655303, Dallas, Texas 75265 Copyright © 2023,德州仪器 (TI) 公司